九州大学学術情報リポジトリ Kyushu University Institutional Repository

[21\_01]九州大学大型計算機センター広報表紙奥付等

https://hdl.handle.net/2324/1468168

出版情報:九州大学大型計算機センター広報. 21 (1), 1988-01-25. 九州大学大型計算機センター バージョン: 権利関係:

## お 知 ら せ

pFDのレベルアップおよびPFDEの公開について

10月26日(月)より, 標記システムをレベルアップ(V10/L30)します. これに伴い, 以下 のような機能が追加されます.詳細については,マニュアル[1]を参照して下さい.

- a. UNDOコマンドにより,更新した内容を更新前に戻すことができる.この場合, RECOVERYコマンドを先に入力しておく必要がある.
- b.データセットの綜集を終了せずに,EDITコマンドにより他のデータセットの編集が できる.
- c. LCHANGE.LFINDコマンド等の論理式で変更・検索が行える.
- d. 画面分割時,両画面がEDITデータ表示画面である場合に,一方の画面から他方の画面へ の行の複写が行える(CE,AE,BE行コマンド).
- e.複写元一箇所に対し複写先を複数指定できる(CP行コマンド).
- f.行の併合が行える(CS,CT,MS,MT行コマンド).
- g. FINDコマンドで,行にまたがる文字列検索ができる(OLオペランド).

また,PFDEは利用者が所有しているデータセットをメニュー形式で統合管理するシス テムです. 詳細については,マニュアル[1] を参照して下さい. 次に, PFDE起動のための PFDEコマンドについて説明します.

1)入力形式

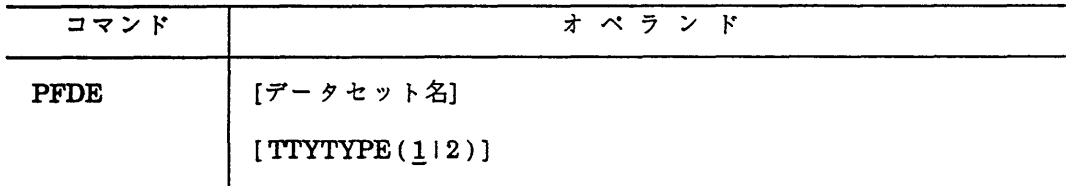

2)オペランドの説明

- データセット名:表示対象とするデータセット名を指定する.データセット名として, ABCを指定すれば, ABC.FORT77やABC.DATAなどの一覧が表示さ れる.このオペランドを省略すると,全データセット名の一覧 が表示される.
- TTYTYPE : TTY型端末から利用する時指定する.1はF9410/9430系端末か,また は,それと同等のエミュレータをもつ端末の時指定する.2はFM7/8 /11系端末の時指定する.

参考文献

1. 計算機マニュアル,FACOM OS/IV MSP PFD使用手引書 プログラム開発機能編 vlO用( 78SP-3101-4 ),富士通(秩).

(ライブラリ重電(内)2508)

(センターニュースNo.361,昭和62年10月19日発行)

英論文清書システムATFのSCANNERコマンドの公開ならびに実演のお知らせ

イメージスキャナを使用してATFの清書文書中にイメージデータを取り込むことが できるようになりましたのでお知らせします.使用法は次のとおりです.

- 1) ATFを起動する.
- 2) SCANNERコマンドでイメージデータを図版データセットに読み込む.
- 3) ATFテキスト中に@IP命令で図版データセット名を指定する.
- 4)NLPコマンドで日本語ラインプリンタに,あるいはDPコマンドでディスプレイに 清書出力する.

詳細については, マニュアル[1;2]およびイメージスキャナに付設の資料を参照して下 さい。

- 使用例
- **READY**

ATTR DCB  $LR(612)$  BL(612) RECFM(F B) DS(PS)

READY

ALLOC DA(IMAGE.DATA) SP(2 5) T US(DCB) NE CA

データセットをあらかじめ割り当てておく.

READY

ATF

詛詛・\*… ATF ( VIO/し40 ) 10/19/87 12:30:50 ……●

**READY** 

**SCANNER** 

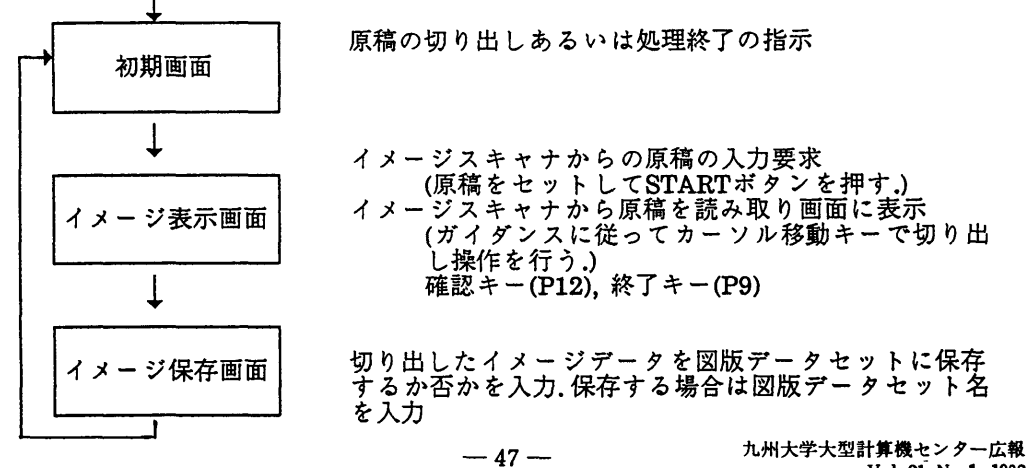

なお,下記のとおりイメージスキャナ利用の実演を行いますのでご参加下さい.

記

10月29日(木) 10時~ 11時, 14時~ 15時

参考文献

1. 計算機マニュアル FACOM ATF解説書(99SG-7260-3), 富士通(株).

2.計算機マニュアル FACOM OSIV/F4 ATF使用手引書(78SP-7270-3),富士通(秩)・

(ライブラリ室(内)2508)

(センターニュースNo.361,昭和62年10月19日発行)

コマンドプロシジャ型のLISTコマンドによるラインプリンタ出力について

先にセンターニュースNo.359でお知らせしましたように,本センターのNLP出力では UcsおよびFCBの選択が自由に行えます.そこで,それらの指定を可能にしたコマンドプ ロシジャ型のLISTコマンドを用意しましたのでお知らせします. このLISTコマンドは, 標準のプロセッサ型のLISTコマンドと同名のため、コマンドの先頭に"%"を付加してくだ さい.これによりコマンドプロシジャ型のLISTコマンドが起動されます.

1)入力形式

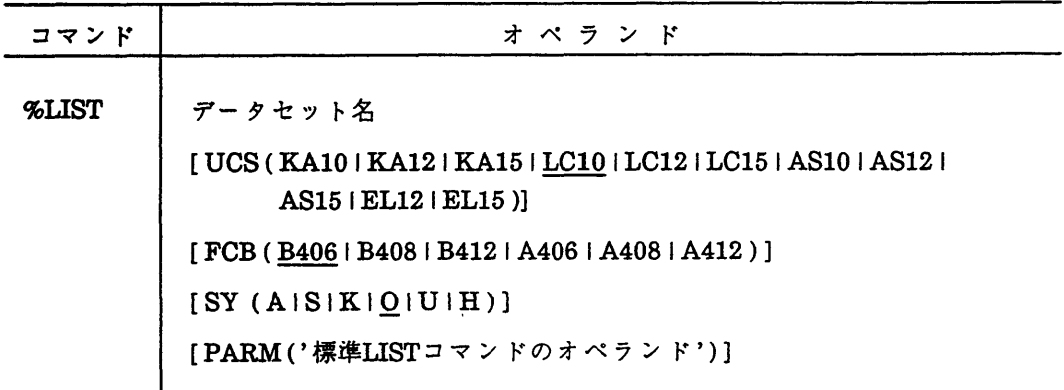

2)オペランドの説明

- ucs 文字セットと文字の大きさ(CPI)を指定する.センターニュースNo.359を 参照してください.
- FCB 印刷可能行数(LPI)を指定する.センターニュースNo.359を参照してくださ い.
- SY : 出力クラスを指定する.

PARM : NONUM, NOTITLE等の標準LISTコマンドのオペランドを指定する.

3)使用例

%LIST TEST.C UCS(ASIO) PARM( 'NONUM.NOTITLE')

参考文献

1. A4版高速NLPのサービス開始について、九大大型計算機センターニュース, No.359.

(ライブラリ重 電(内)2508)

(センターニュースNo.361,昭和62年10月19日発行)

SSLII 及び SSLII/VPの障害について

SSLII及びSSLII/VPに、下記に示す障害があったことが判明しました. 結果に疑問のある場合は,ライブラリ室(内線2508)にお申し出ください.

1.障害観象

SSLII及びSSLII/VPの固有値解法のうち,以下のルーチンで固有値·固有ベクトルが正しく求めら れない場合がある.

BSCT1,DBSCT1 実対称3重対角行列の固有値(バイセクション法) TEIG2.DTEIG2 実対称3重対角行列の固有債及び固有ベクトル(バイセクション法,逆反復法) SEIG2.DSEIG2 実対称行列の固有億及び固有ベクトル(バイセクション法,逆反復法) GSEG2.DGSEG2 実対称行列の一般固有億及び固有ベクトル(バイセクション法,逆反復法) HEIG2.DHEIG2 エルミート行列の固有億及び固有ベクトル(バイセクション法,逆反復法)

(辞細)

指定されたm個の固有億が全て求まらず,固有億が未定義(億がセットされない)になる.又は, 多重固有億の個数が正しくない.

2.発生条件

障音は,下記条件を満たす場合に,入力データ(行列の億)に依存してまれに発生する.

- ① 行列が直和分解できる時,かつ,
- ② 求める固有値がゲルシュゴリンの定理に基づく根の存在範囲の上限/下限に等しいか近接してい る時,又は, 求めるm番目の固有値が重根の時.

なお,この障害は10月8日に修正されています.

(ライ'/ラリ重 電(内)2508)

(センターニュースNo.361,昭和62年10月19日発行)

UTS用漢字端末の設置について

UTS用漢字端末として, CIT482G(伊藤忠エレクトロニクス(株)製)3台を本センター2階デバック室 に設置しました.端末タイプはvt100を使用してください.画面エディタはvi,jvi等が使用できます. この端末は漢字の入出力を行うことができ、シフトJIS漢字コードをサポートしています. shift + PFlキーを押下することにより漢字入力モードになります.漢字入力モードでは連文節変換による漢 字入力が可能です.使用法の詳細については,端末横の使用手引書をご覧ください.

(第一業務掛 電(内) 2517)

(センターニュースNo.361,昭和62年10月19日発行)

FMR-60によるMS-DOSとホスト(OS IV/F4 MSP)間のファイル転送について

MS-DOSファイルとホストデータセット間でのファイル転送が, FHR-60端末で利用できる ようになりました.ここでは,その利用法について説明します.

1.センター2階に設置しているFMR-60端末よりTSSセションの開設を行う.

```
LOGON TSS ユーザid/パスワード
\ddot{\cdot}READY
```
2.MS-DOSファイルをデータセットに転送

2.1ファイル転送(送信)用のTSSnマンFを入力する.

FEXPORT テータセット名 または, FEXPORT データセット名 REPLACE 新規データセヮトの場合

既存データセットの場合

2.2 送信するファイル形式を問い合わせてくる.

くく ファイルの送信 >> ホストにファイルを送信します. パラメータ7)ストを特定する場合は,ファイル名と識別名を入力して下さい. パラメータリスト.ファイル名-> パラメータリスト識別名 => 送信するファイル形式を番号で指定して下さい. =>1 (パラメータリストを指定した場合は不必要です) 1.テキストファイル 2.バイナIJファイル 実行;特定完了 BREAK :転送キャンセル

2.3 送信するファイル名を問い合わせてくる.

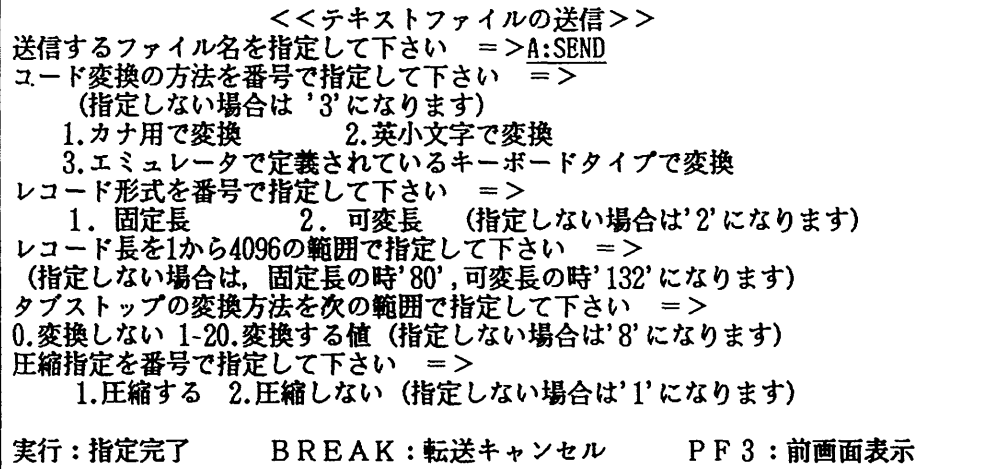

3.データセットをMS-DOSファイルに転送

3.1 ファイル転送(受信) 用のTSSコマチを入力する.

FIMPORT テータセット名

3.2受信するファイル形式を問い合わせてくる.

くく ファイルの受信 >> ホストよりファイルを受信します. ファイル名 データ長 レコード形式: レコード長 : パラメータTJストを指定する場合は,ファイル名と織別名を入力して下さい. パラメータリスト. ファイル名=> パラメータリスト識別名 => 受信するファイル形式を番号で指定して下さい. =>1 (パラメータ7)ストを持定した場合は不必要です) 1.テキストファイル 2.バイナリファイル 実行:指定完了 BREAK:転送キャンセル

3.3格納するファイル名を問い合わせてくる.

くくテキストファイルの受信>> 格納するファイル名を指定して下さい =>A:RECEIVE ファイルの格納方法を番号で指定して下さい (指定しない場合は'1'になります) 1. 新規または入換え 2.追加

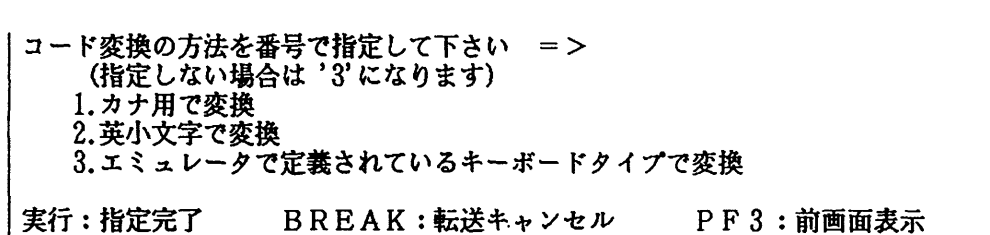

(第一業務掛電(内2517)

(センターニュースNo.361,昭和62年10月19日発行)

昭和62年度(後期)ライブラリプログラム開発計画(追加)について

 $\#$ 

報

センターニュースNo.349以降,承乾された開発計画は下表のとおりです.

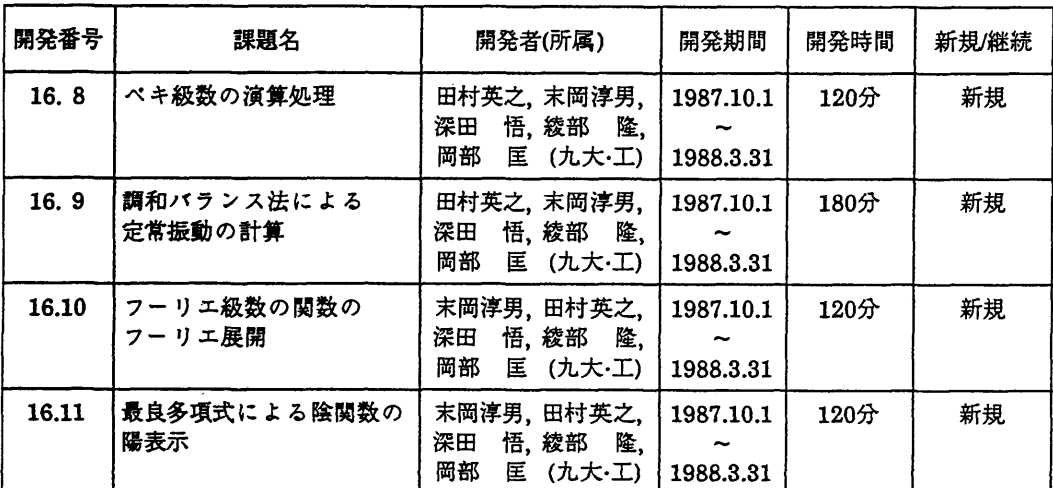

(ライブラリ重電(内)2508)

(センターニュースNo.361,昭和62年10月19日発行)

UTS利用者へホームディレクトリ変更のお知らせ

10月19日(月)より,利用者のホームディレクトリを変更しました.利用者の ホームディレクトリは"/usr /usr1 / 登録番号"で統一していましたが, 利用者 ファイルの増加により,ファイルシステムの分割が必要となりました.新しい ホームディレクトリは"/usr /usrn/登録番号"となります. "usrn"の"n"は 0から9までの利用者番号の下1桁の数字です. なお,下1桁が"1"の利用者のホー

ムディレクトリの変更はありません.

\n
$$
\text{(9)}
$$
     A70111A      $\Rightarrow$      / usr / usr1 / a70111a  
\n $A70123A$       $\Rightarrow$      / usr / usr2 / a70123a  
\n $A71500B$       $\Rightarrow$      / usr / usr2 / a71500b\n

pATEの変更,また,ホームディレクトリを意放したプログラムは変更をお願 いします.

# (第-業務掛電(内) 2516)

(センターニュースNo.362,昭和62年10月29日発行)

専用回線による埼局の設置について

専用回線による端局の新規設置は,センター側の通信回線設備に余裕が無くなりまし たので, 11月1日から当分の間受付を停止します.我在利用者側およびセンタ一個各々 にモデムを設置して接続している形態から, PACXを経由して接続する形態への変更に ついても,新規設置と同様に受付を停止します.なお,交換回線による模様での希局設定 は従来通り受付ます.

今後の新規設置については、現在設備の増設を計画していますので,設備が整い次第 センターニュースでお知らせの上受付を再開します.

上記に関する事,その他端局設置についての問い合わせは共同利用掛までお蔽いし ます.

# (共同利用掛 電(内) 2505)

(センターニュースNo.362,昭和62年10月29日発行)

NIRJEコマンドの棲能追加について

九州大学大型計算機センターからN-1ネットワークを介して他の大型計算機センターのリモー トバッチ・サービスを受けるためのN1RJEコマンドに新機能が追加されましたのでお知らせしま す. 追加された機能としては, N1RJEのモード・メッセージ(プロンプト文字列)の追加, CH ANGE サブコマンドの新設, INPUT, OUTPUT, CANCEL サブコマンドへのオペランドの追加 などです.

追加機能の詳細は「利用の手引(ネットワーク編)」をご覧下さい.

#### 参考文献

- 1.計算機マニュアル FACOM OS IV/F4 MSP NINET-G使用手引書(利用者編) V11L20系用78SP-2810-1
	- (ネットワーク室 電(内) 2518)

(センターニュースNo.363,昭和62年11月13日発行)

英日自動翻訳システムATLAS-Iのレベルアップについて

11月16日 (月) より, 標記システムをレベルアップ (VO1/L23)します. これに伴い, 以下 のような機能が強化されます. 利用法の詳細については, 参考文献「1, 2]を参照してください.

- a. 翻訳機能が改善される.
- も.基本辞書の辞書内容が整備される.
- c. 科学技術用語辞書をレベルアップ(VOl/L20)します.

# 参考文献

- 1. 計算機マニュアル FACOM OSIV ATLAS-I解説書(70AR-3000-3),富士通㈱.
- 2. 森田ほか,自動翻訳システムATLASの使用について,九州大学大型計算機センター広報, 20,3,1987, 143-182.

(ライブラリ室 電(内) 2508)

(センターニュースNo.363,昭和62年11月13日発行)

日英自動翻訳システム ATLAS-Hのレベルアップについて

11月16日(月)より,標記システムがレベルアップ(V10/L21)します. これに伴い, 以下 のような機能が追加・強化されます. 利用法の詳細については,参考文献 [1, 2, 3, 4] を参 照してください.

a. 多義語及び多訳語の選択機能が追加される.

b.未登録単語抽出機能および未登録連語抽出機能が追加される.

### 参考文献

- 1. 計算機マニュアル FACOM OSN/F4 MSP ATLAS-I使用手引書 (78SP-5761-2),富士通㈱.
- 2. 計算機マニュアル FACOM OSN ODM解説書 (70SG-6000-4),富士通㈱.
- 3. 計算機マニュアル FACOM OSN ODM使用手引書(70SP-6010-4),富士通㈱.
- 4.森田ほか,自動翻訳システムATLASの使用について,九州大学大型計算機センター広軌 **20,3,1987,143-182.** (ライブラリ室 電(内)2508)

(センターニュースNo.363,昭和62年11月13日発行)

文書処理システムODMの嶺能強化について

11月16日 (月)より,標記システムが機能強化します.これに伴い,以下のような機能が追加・ 帝化されます.詳細については,参考文献 [1, 2, 3, 4, 5] を参照してください.

- a. 1ページ当りのイメージデータの出力制限値を廃止する.
- b. ATF (英論文編集清書システム)のSCANNERコマンドで読み込んだイメージデータの ODM 文書への取り込みが可能になる.

c. SINITコマンドによる数式・英文処理環境設定パネルの内容が追加される.

参考文献

- 1. 計算機マニュアル FACOM OSN ODM解説書(70SG-6000-4),富士通㈱.
- 2. 計算機マニュアル FACOM OSN ODM使用手引書(70SP-6010-4),富士通㈱.
- 3.計算機マニュアル FACOM OSIV FDMS/JEF使用手引書(70SP-7662-1), 富士通㈱.
- 4.計算機マニュアル FACOM ATF解説書(99SG-7260-3),富士通㈱.
- 5. 九州大学大型計算機センターニュース, № 361, 英論文編集清書システムATFのSCANNER コマンドの公開について.
	- (ライブラリ室 電(内) 2508)
	- (センターニュースNo.363,昭和62年11月13日発行)

「オンライン・データベース利用ガイド(第7版) 」の発行について

7大学の全国共同利用大型計算機センターおよび学術情報センターでは,それぞれデータベース のオンラインサービスを行っており、利用者は交換回線 (電話)あるいはコンピュータ・ネットワ ークなどを介して手近な端末からどのセンターのデータベースでも利用できるようになっています. この利用ガイドは.各センターのデータベース・サービスの概略と簡単な利用法について解説した ものです.このたび第7版が発行されました.ご希望の方は共同利用掛までお申し出ください.

- (共同利用掛 電(内) 2515)
- (センターニュースNo.363,昭和62年11月13日発行)

## N-1ネットワーク連用時間の変更について

11月16日(月)より, N-1ネットワークの運用時間を下表のように変更しました.

| センター名                           | 間<br>運<br>時<br>用                                                                     |
|---------------------------------|--------------------------------------------------------------------------------------|
| 北海道大学大型計算機センター<br>東北大学大型計算機センター | (月)<br>$12:30 - 24:00$<br>(火)~(金)<br>$9:00 \sim 24:00$<br>$(+)$<br>$9:00 \sim 17:00$ |

 $\cdot$ 

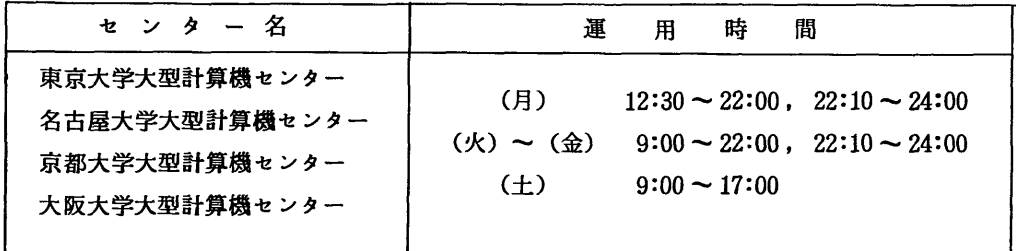

なお、東京大学大型計算機センター等の4センターについては、学術情報ネットワークシステム の都合により、ネットワークの利用は22:00 ~ 22:10 の間停止します。九州大学大型計算機センタ ー以外のセンター運用時間については,各センターの広報やセンターニュースを参照してください。 (第一業務掛 電(内)2516)

(センターニュース№ 364, 昭和62年11月25日発行)